### **TechToy**

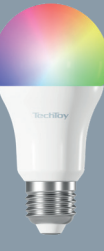

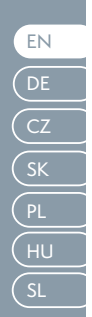

## TechToy lighting<br>manual

#### **TechToy smart light with ZigBee connection**

#### **Instructions for use**

The bulb can be used through the "Tesla Smart" app.

You can set the light up in the app, creating various scenarios and schedules.

Information about the "Tesla Smart" app Download the free "Tesla Smart" app for Android or iOS. Systems requirements for app use:

- iOS 8.0 or newer
- Android 4.4 or newer

#### **Use and connection**

Download and install the "Tesla Smart" app from the Apple App Store or Google Play on your device. You can get a direct link to download the app by scanning the QR code below.

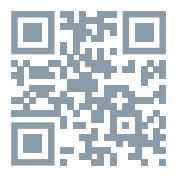

The supplied bulb can be inserted into various fittings, e.g. into a ceiling light, free-standing lamp or table lamp. It is necessary that each of these flight fittings has a suitable socket.

1. Switch off the lights and disconnect from the mains power (if possible).

and/or turn off the room's fuses in the fuse box. 2. If necessary, let the previously inserted bulb cool down.

3. Remove the old bulb and screw the new bulb into the fitting.

4. Plug the light back into the mains power and/or switch the building's fuse back on and set the switch to the on position.

#### **Open the "Tesla Smart app".**

Create a new account or log in to your existing account.

To connect, you must have a properly configured Tesla Smart ZigBee Hub.

Screw the bulb into the fitting and turn on the power. Make sure the bulb is in pairing mode (when switched on, the bulb will cycle through its colours or flash briefly)

Open the Tesla Smart ZigBee Hub in the app and click on: "Add a sub-device".

Confirm pairing and wait for completion of configuration.

# **Obsah je uzamčen**

**Dokončete, prosím, proces objednávky.**

**Následně budete mít přístup k celému dokumentu.**

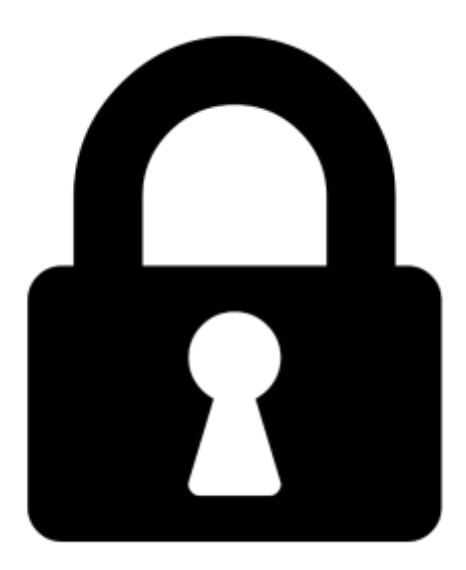

**Proč je dokument uzamčen? Nahněvat Vás rozhodně nechceme. Jsou k tomu dva hlavní důvody:**

1) Vytvořit a udržovat obsáhlou databázi návodů stojí nejen spoustu úsilí a času, ale i finanční prostředky. Dělali byste to Vy zadarmo? Ne\*. Zakoupením této služby obdržíte úplný návod a podpoříte provoz a rozvoj našich stránek. Třeba se Vám to bude ještě někdy hodit.

*\*) Možná zpočátku ano. Ale vězte, že dotovat to dlouhodobě nelze. A rozhodně na tom nezbohatneme.*

2) Pak jsou tady "roboti", kteří se přiživují na naší práci a "vysávají" výsledky našeho úsilí pro svůj prospěch. Tímto krokem se jim to snažíme překazit.

A pokud nemáte zájem, respektujeme to. Urgujte svého prodejce. A když neuspějete, rádi Vás uvidíme!